## **Weiterbildung Teamleitungen**

# **Arbeitsanleitung: Arbeiten mit dem Persönlichen Portfolio**

## **Ausgangslage**

Der Präsenzteil Ihrer Weiterbildung Teamleitungen ist abgeschlossen. Nun liegt es an Ihnen, Ihre Kompetenzentwicklung als Teamleiter/in selbstorganisiert und gezielt zu gestalten. Das Persönliche Portfolio auf Konvink unterstützt Sie dabei.

## **Aufgabenstellung**

Nutzen Sie den Bereich «Mein Portfolio» auf Konvink aktiv, um Ihre persönliche Kompetenzentwicklung zu gestalten.

## **Kompetenzkompass**

- Navigieren Sie unter «Mein Portfolio» «Zum Kompetenzkompass» und sehen Sie sich den vertonten Screencast namens «Wie funktioniert der Kompetenzkompass auf Konvink?» an.
- Nutzen Sie den Kompetenzkompass für Teamleiter/innen BFS, um Ihre Kompetenzentwicklung gezielt zu planen. Im Kompetenzkompass sehen Sie alle Handlungskompetenzen von Teamleitungen im Überblick.

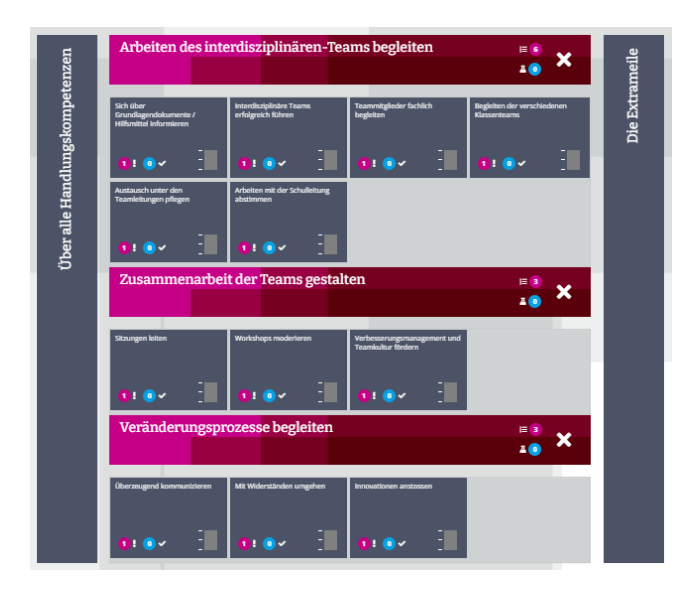

• Sie können in jede Handlungskompetenz hineinklicken und dort gezielt an dieser Kompetenz arbeiten. Dazu stehen Ihnen die folgenden Möglichkeiten zur Verfügung:

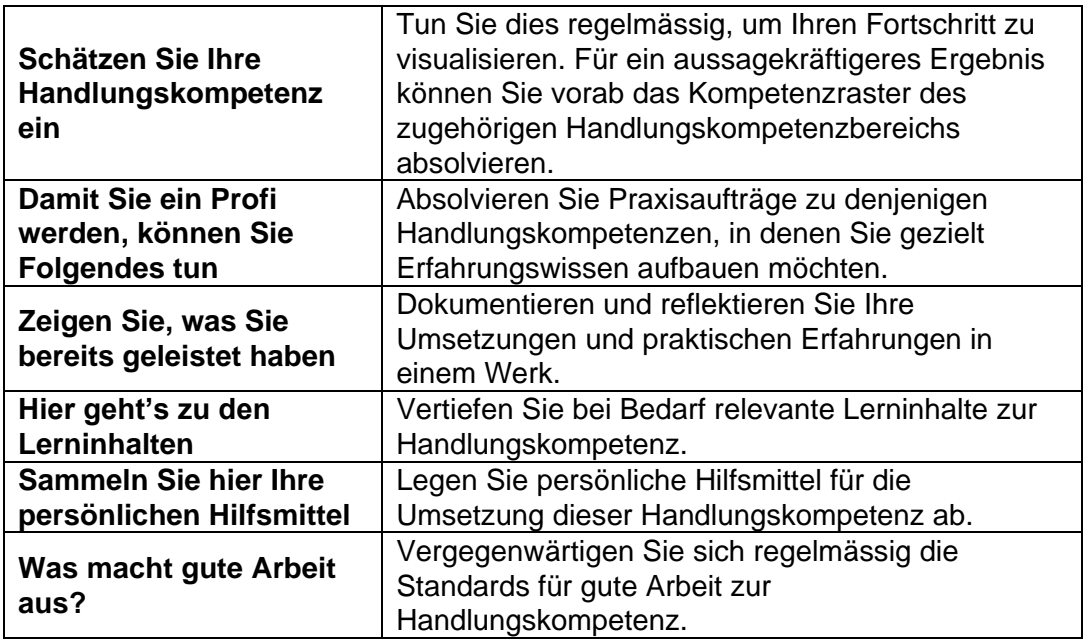

## **Kompetenzraster**

- Nutzen Sie das Kompetenzraster in Ihrem Persönlichen Portfolio regelmässig, um eine kriterienbasierte Standortbestimmung vorzunehmen.
- Runden Sie Ihre eigene Sicht um ein 360°-Feedback ab, indem Sie andere zu einer Fremdeinschätzung mit dem Kompetenzraster einladen.

## **Dispositionscheck**

- Wenn Sie erste Erfahrungen mit Ihrer neuen Rolle als Teamleitung gesammelt haben, absolvieren Sie den Dispositionscheck erneut.
- Setzen Sie sich intensiv mit Ihrem Auswertungsbericht auseinander und überlegen Sie sich, in welchen konkreten Situationen sich Ihre Einstellungen zeigen und wie Sie Ihre Einstellungen und Haltungen zu Ihrem beruflichen Vorteil einsetzen können.

## **E-Test Training und Zertifikat**

• In der Umgebung «Für die Teamleitungen» finden Sie in der Lernwelt «Teamführung» eine Box namens «E-Testcenter».

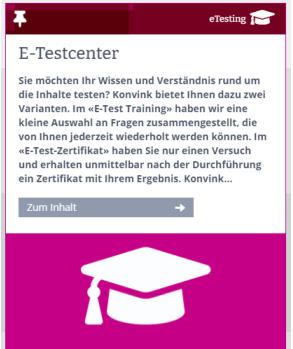

- Dort finden Sie im Bereich «E-Test Training» E-Testings zu allen Lerneinheiten der Lernwelt «Teamführung». Absolvieren Sie die Trainings-E-Tests, um zu prüfen, wie sattelfest Sie in den Inhalten der Lerneinheiten sind.
- Wenn Sie sich im «E-Test Training» sicher fühlen, können Sie für jede Lerneinheit aus der Lernwelt «Teamführung» im Bereich «E-Test-Zertifikat» ein Zertifikat erwerben. Absolvieren Sie dazu den E-Test zur entsprechenden Lerneinheit. Das Zertifikat wird Ihnen direkt in Ihr Persönliches Portfolio gespeichert, in den Bereich «Meine E-Test-Zertifikate».

#### **Organisation**

Arbeiten Sie regelmässig mit den Instrumenten des Persönlichen Portfolios, um Ihre Kompetenzentwicklung kontinuierlich zu gestalten.